## **Connecting CCSD Student Laptops to "School Bus" Internet Hotspot**

- 1. Power on laptop. DO NOT log in.
- 2. From your device's log in screen, select the Wi-Fi icon located on the bottom right of your screen.

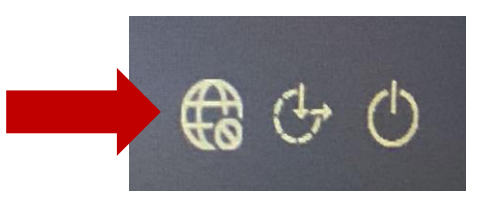

3. Select CCSDSchoolBus from the list of Wi-Fi networks. Leave "Connect Automatically" unchecked. Please note: This process might take a few seconds to connect.

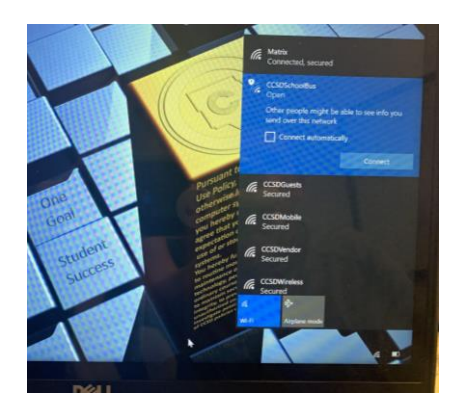

- 4. Log into the laptop using your O365 credentials.
- 5. Launch your Edge browser. Wait a few seconds for the password screen seen below to appear. Enter the following password exactly as typed: accessmySch00l (note the capital S and double zeros in "Sch00l"

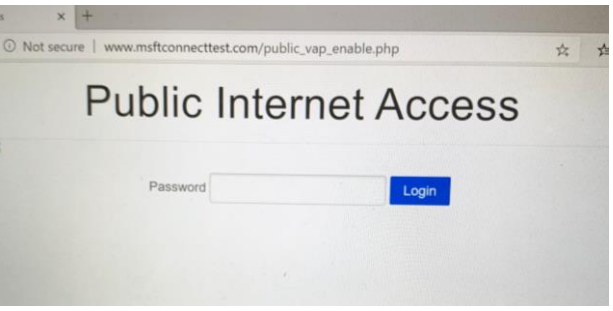

6. You are now connected to the Cobb "School Bus" internet hotspot.

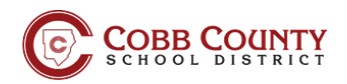